## **tableau de bord de l'activité réseau**

Publié: 2024-02-16

Le tableau de bord de l'activité réseau vous permet de surveiller les informations générales sur l'activité et les performances des applications depuis le transport via les couches d'application (L4 à L7) de votre réseau.

Chaque graphique du tableau de bord de l'activité réseau contient des visualisations des données métriques du réseau et du protocole qui ont été générées au cours du intervalle de temps sélectionné  $\mathbb{F}_{q}$ , organisé par région.

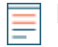

**Note:** Depuis une console, vous pouvez afficher le tableau de bord de l'activité réseau pour chaque site connecté. Le nom du site apparaît dans la barre de navigation ; cliquez sur la flèche vers le bas à côté du nom pour faire pivoter l'affichage vers d'autres sites.

Le tableau de bord Network Activity est un tableau de bord système intégré que vous ne pouvez pas modifier, supprimer ou ajouter à une collection partagée. Cependant, vous pouvez [copier un graphique](https://docs.extrahop.com/fr/9.6/eh-system-user-guide/#copier-un-graphique)  $\Box$ depuis le tableau de bord de l'activité réseau et ajoutez-le à un [tableau de bord personnalisé](https://docs.extrahop.com/fr/9.6/create-dashboard)  $\Box$ , ou vous pouvez [faire une copie du tableau de bord](https://docs.extrahop.com/fr/9.6/eh-system-user-guide/#copier-un-tableau-de-bord) **E** et modifiez-le pour surveiller les indicateurs qui vous concernent.

Les informations suivantes résument chaque région et ses cartes.

## **Vue d'ensemble du trafic**

Vérifiez si les goulots d'étranglement du trafic sont liés à un protocole d'application spécifique ou à la latence du réseau . La région Aperçu du trafic contient les graphiques suivants :

• **Tableau du débit moyen des paquets réseau par protocole L7:** Trouvez le protocole qui a le plus grand volume de transmissions de paquets sur la couche application (L7) pendant l'intervalle de temps sélectionné.

• **Durée aller-retour du réseau All Activity:** La ligne du 95e percentile indique la plage supérieure du temps nécessaire aux paquets pour traverser le réseau. Si cette valeur est supérieure à 250 ms, des problèmes de réseau peuvent ralentir les performances de l'application. Le temps d'aller-retour est une mesure du temps entre le moment où un client ou un serveur a envoyé un paquet et celui où il a reçu un accusé de réception.

• **Alertes:** Consultez jusqu'à 40 des dernières alertes générées, ainsi que leur niveau de gravité. Les alertes sont des conditions configurées par l'utilisateur qui établissent des valeurs de référence pour des mesures de protocole spécifiques.

## **Protocoles actifs**

Observez comment les performances des applications sont affectées par les protocoles qui communiquent activement sur le système ExtraHop. Par exemple, vous pouvez rapidement consulter les graphiques qui indiquent les temps de traitement des serveurs et le rapport entre les erreurs et les réponses par protocole.

Il existe un tableau pour chaque protocole actif. Si vous ne trouvez pas le protocole que vous attendiez, il est possible que les applications ne communiquent pas via ce protocole pour [intervalle](https://docs.extrahop.com/fr/9.6/time-intervals) de temps sélectionné  $\mathbb{Z}$ .

Pour plus d'informations sur les protocoles et pour consulter les définitions métriques, consultez le Référence des métriques du protocole ExtraHop **ø.**